# **Smart Watch – ZW27**

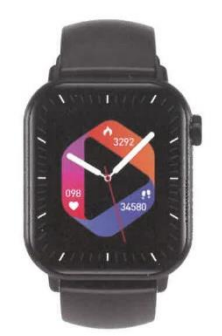

## **Manuel d'instruction**

**Installation de l'APP**

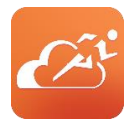

Entrez dans l'interface de configuration du menu de la montre - Téléchargez l'APP - cliquez pour entrer et scannez le code QR avec votre téléphone portable ou entrez dans le "APP store", téléchargez et installez "JYouPro".

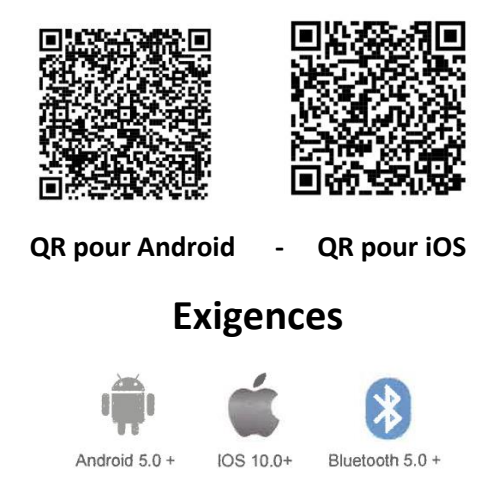

# **Instructions pour la première utilisation**

- Ouvrez l'APP mobile
- Cliquez sur l'icône de l'appareil
- Ajouter l'appareil iOS/Android
- Faire défiler vers le bas pour trouver l'appareil
	- Cliquer pour connecter

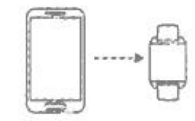

# **Instructions**

Lorsque vous utilisez la montre pour la première fois, assurez-vous qu'elle est complètement chargée. La montre démarre automatiquement après la charge.

Remarque : une fois la charge terminée, retirez le câble de charge du chargeur USB.

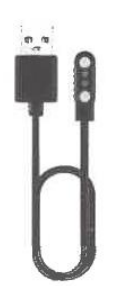

Alignez le connecteur et fixez-le à la base de chargement jusqu'à ce que l'icône de chargement apparaisse sur l'écran de la montre (chargez en continu avec un adaptateur de tension de 5 V pendant 2 à 3 heures).

**Mise en marche :** en état d'arrêt, appuyez sur le bouton d'alimentation et maintenez-le enfoncé pendant 3 secondes pour mettre la montre en marche. La montre s'allume automatiquement pendant la charge.

**Arrêt :** Lorsque la montre est allumée, appuyez sur le bouton d'alimentation et maintenez-le enfoncé pendant quelques secondes, l'écran affichera l'interface de confirmation d'arrêt, après sélection, la montre s'éteindra, ou vous pouvez également entrer dans le menu, cliquer sur l'icône d'arrêt pour entrer dans l'interface d'arrêt et éteindre la montre.

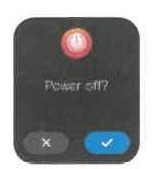

# **Interface principale**

Lorsque la montre et l'APP sont appariées et connectées pour la première fois, l'heure, la date et les autres informations du téléphone sont synchronisées.

Remarque : appuyez sur l'écran pendant 2 secondes dans l'interface principale pour passer d'un fond d'écran à l'autre.

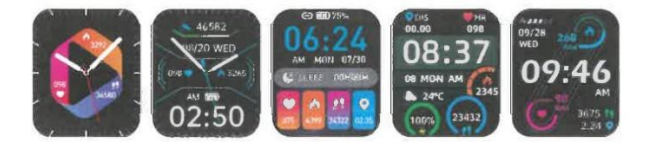

# **État de la mise sous tension**

Modifier l'interface du menu principal, comme l'interface illustrée ci-dessous:

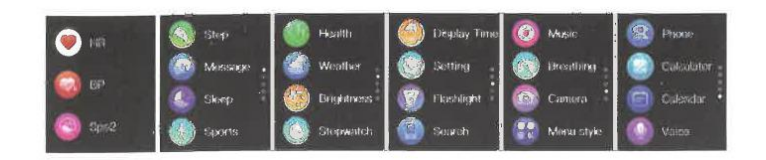

# **Connexion audio Bluetooth**

Entrez dans les paramètres Bluetooth du téléphone portable, recherchez l'Audio correspondant au modèle Bluetooth du produit (par exemple : ZW27T-BT), cliquez sur Connecter et il apparaîtra connecté, ce qui signifie que la connexion est réussie.

**Remarque :** Vous pouvez l'utiliser après avoir passé un appel téléphonique pour écouter de la musique sur un téléphone portable Apple.

# **Interface de raccourci**

Comme le montre la figure ci-dessous, glissez vers le bas pour accéder à l'interface des raccourcis. Vous pouvez activer et désactiver l'audio Bluetooth, les réglages, la torche, l'écran de verrouillage, le style de menu, le réglage de la luminosité de l'écran et d'autres fonctions.

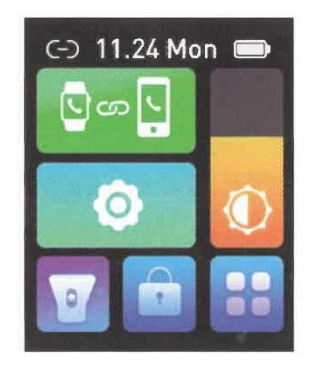

# **Fonctions pratiques**

## **Podomètre :**

Comme le montre la figure, il s'agit de l'interface du compteur de pas de la montre. Cette interface indique principalement le nombre total de pas comptabilisés dans la journée et peut également afficher le nombre total de calories brûlées quotidiennement. Ce contenu peut également être consulté sur l'APP mobile après avoir connecté la montre.

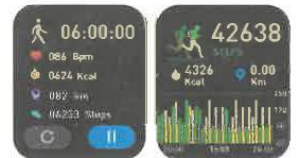

## **2. Fréquence cardiaque :**

Comme le montre la figure, il s'agit de l'interface de mesure de la fréquence cardiaque. Le contenu peut également être visualisé sur l'application mobile après avoir connecté la montre. Lors de la mesure, la valeur sautera et changera en temps réel, et la montre arrêtera automatiquement la mesure après 60 secondes.

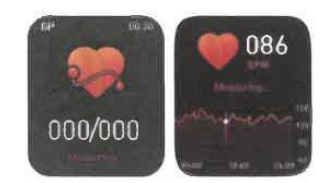

### **3. Appel Bluetooth :**

L'illustration montre l'interface de numérotation : après la connexion au téléphone mobile, vous pouvez rapidement rechercher des contacts à partir du carnet d'adresses et de la liste des appels récents, ou vous pouvez composer directement le numéro.

Remarque : Le téléphone portable Apple doit être connecté au système audio Bluetooth.

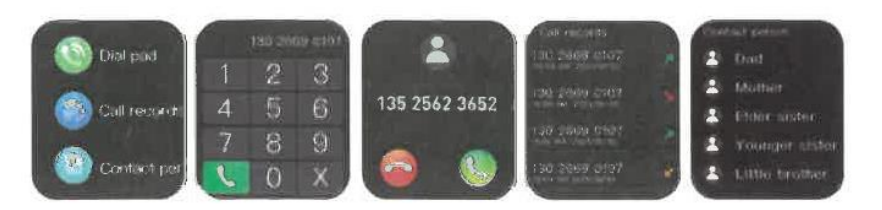

#### **4. Interface de mise en veille :**

Comme le montre la figure, il s'agit de l'interface d'état de sommeil. Cette interface indique principalement le temps de sommeil total de la nuit précédente. Le contenu peut également être visualisé sur l'APP du téléphone portable après avoir connecté la montre. Aucun réglage n'est nécessaire. Après 20 heures de nuit, si un état de sommeil est détecté, la montre passe automatiquement en mode veille.

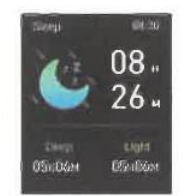

#### **5. Messages et notifications :**

Une fois connectée au téléphone portable, la montre peut recevoir des messages textuels, des appels, des messages WeChat et d'autres messages instantanés de tiers ainsi que des notifications. Remarque : La montre doit être connectée au téléphone portable et activer le commutateur de notification correspondant dans "Paramètres" -> "Paramètres de notification" dans l'APP mobile.

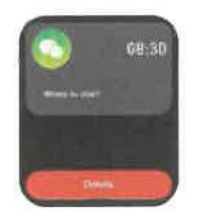

#### **6. Musique Bluetooth :**

Comme le montre la figure, il s'agit de l'interface de contrôle de la musique : après avoir connecté le téléphone, la montre peut contrôler le lecteur du téléphone, le téléphone joue l'interface musicale, après avoir cliqué, vous pouvez utiliser la montre pour contrôler la musique du téléphone pour jouer/pause, chanson précédente, chanson suivante, etc.

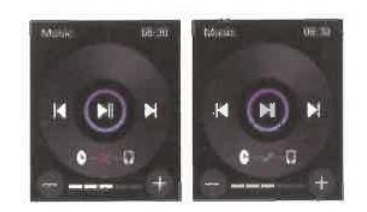

#### **7. Météo :**

Comme le montre la figure, la page météo affiche le temps qu'il fait aujourd'hui et le temps qu'il fera demain. Les informations météorologiques doivent être connectées au client afin d'obtenir les données. Si la connexion est coupée pendant une longue période, les informations météorologiques ne seront pas mises à jour.

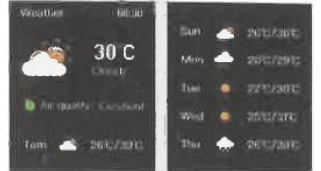

#### **8. Mise hors tension :**

Comme le montre la figure, après avoir appuyé sur "Confirmer", le bracelet commence à s'éteindre et passe en état de veille

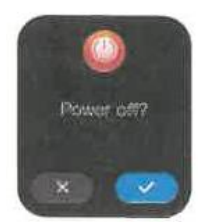

#### **9. Réinitialiser :**

Après avoir appuyé sur "Confirmer", toutes les informations relatives à l'horloge seront effacées et les paramètres d'usine par défaut seront rétablis.

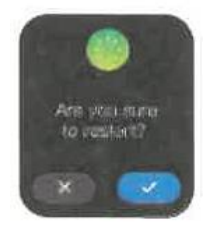

### **10. Déconnecter :**

Les téléphones Android peuvent être dissociés du téléphone en cliquant simplement sur Supprimer l'appareil. Une fois l'iPhone dissocié, vous devez encore configurer - Bluetooth, cliquer sur le symbole à droite et choisir d'ignorer cet appareil.

## **Problèmes courants**

## **1) Pourquoi le bracelet déconnecte-t-il automatiquement la connexion Bluetooth après avoir éteint l'écran du téléphone Android ?**

R > L'application est bloquée en arrière-plan. Lorsque le processus JYouPro s'arrête, le bracelet se déconnecte du téléphone.

B > Réglez l'application pour qu'elle démarre automatiquement.

C > Autoriser le fonctionnement illimité en arrière-plan. Le téléphone Android installe l'application et le défaut est de restreindre intelligemment le fonctionnement en arrière-plan, vous devez configurer manuellement l'application et supprimer les mesures restrictives.

### **2) Pourquoi le bracelet ne peut-il pas recevoir de notifications ?**

A > Confirmez que l'interrupteur de poussée des messages est activé sur le téléphone portable.

B > Le message de confirmation devrait normalement s'afficher dans la barre de notification du téléphone, la notification des messages de la montre se fait en lisant les notifications dans la barre de notification du téléphone mobile, si aucun message n'est affiché dans la barre de notification du téléphone mobile, la montre ne pourra pas les recevoir (vous devez trouver les paramètres de notification dans les paramètres du téléphone et activer l'interrupteur de notification WeChat, QQ, téléphone, SMS et client mobile).

C > Ouvrez dans le téléphone - paramètres, dans la boîte de recherche supérieure, entrez "droits d'utilisation des notifications" et rouvrez JYouPro.

## **3) Pourquoi ne puis-je pas prendre un bain chaud avec mon bracelet ?**

Réponse : La température de l'eau du bain est généralement relativement élevée, ce qui produit beaucoup de vapeur d'eau. Si la vapeur d'eau est en phase gazeuse, son rayon moléculaire est faible et elle peut facilement s'échapper par le trou du boîtier de la montre. Lorsque la température baisse, la vapeur d'eau se condense en liquide. Les gouttelettes peuvent facilement court-circuiter le circuit interne de la montre, endommager le circuit imprimé, puis la montre.

## **4) Pourquoi l'icône de connexion Bluetooth clignote-t-elle en permanence ?**

Réponse : L'utilisateur peut rencontrer ce problème. La fonction principale est de rappeler à l'utilisateur que si l'APP n'est pas connectée à la montre, le phénomène d'impossibilité de recevoir des messages se produira. Ouvrez l'APP pour connecter la montre, l'icône Bluetooth s'affichera à nouveau normalement.